## 先進入 臺中市閱讀線上認證系統→點擊右上 [登入系統]

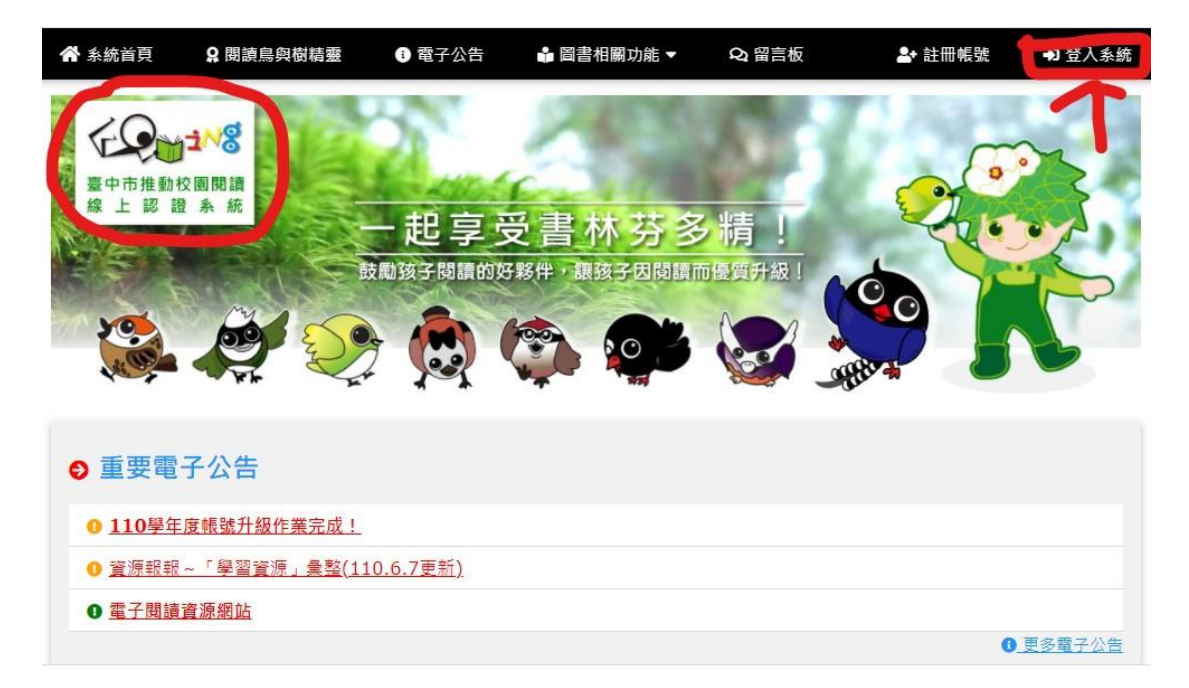

## **1.**選擇學生**2.**快速登入鍵**3.**輸入帳號密碼**4.**確定登入

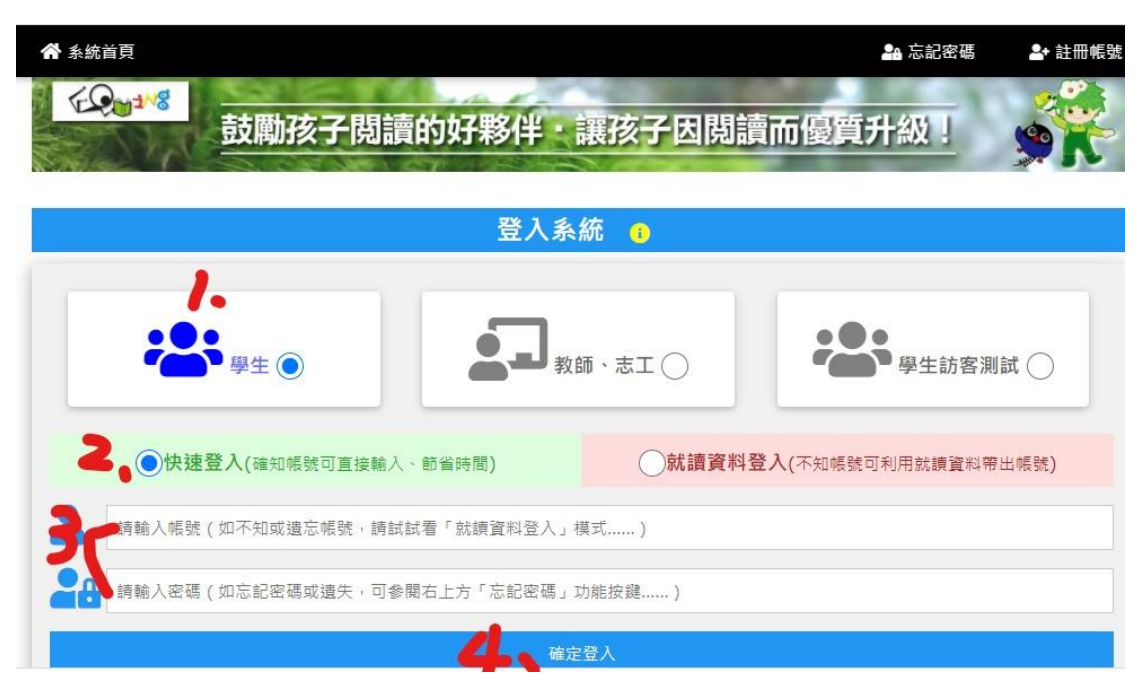

◎臺中市線上閱讀認證系統帳號為**:ymes1100\*\*\*\*\*(**為縫在 衣服上的班級名牌號碼**)**、預設密碼為**:0000 (4** 個「**0(**阿拉 伯數字零**)**」**,** 例如**:**本班 **1** 號 **25** 號 帳號**: ymes110020201 ymes110020225** 密碼**: (**忘記密碼請聯絡導師**,** 協助密碼歸零**)**